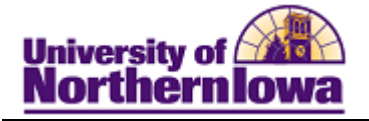

## **Adding an Individual to the System**

**Purpose:** To add an individual to the system, you must create a personal information record for that individual. Before adding an individual, run **Search/Match** to determine if a record already exists for that individual.

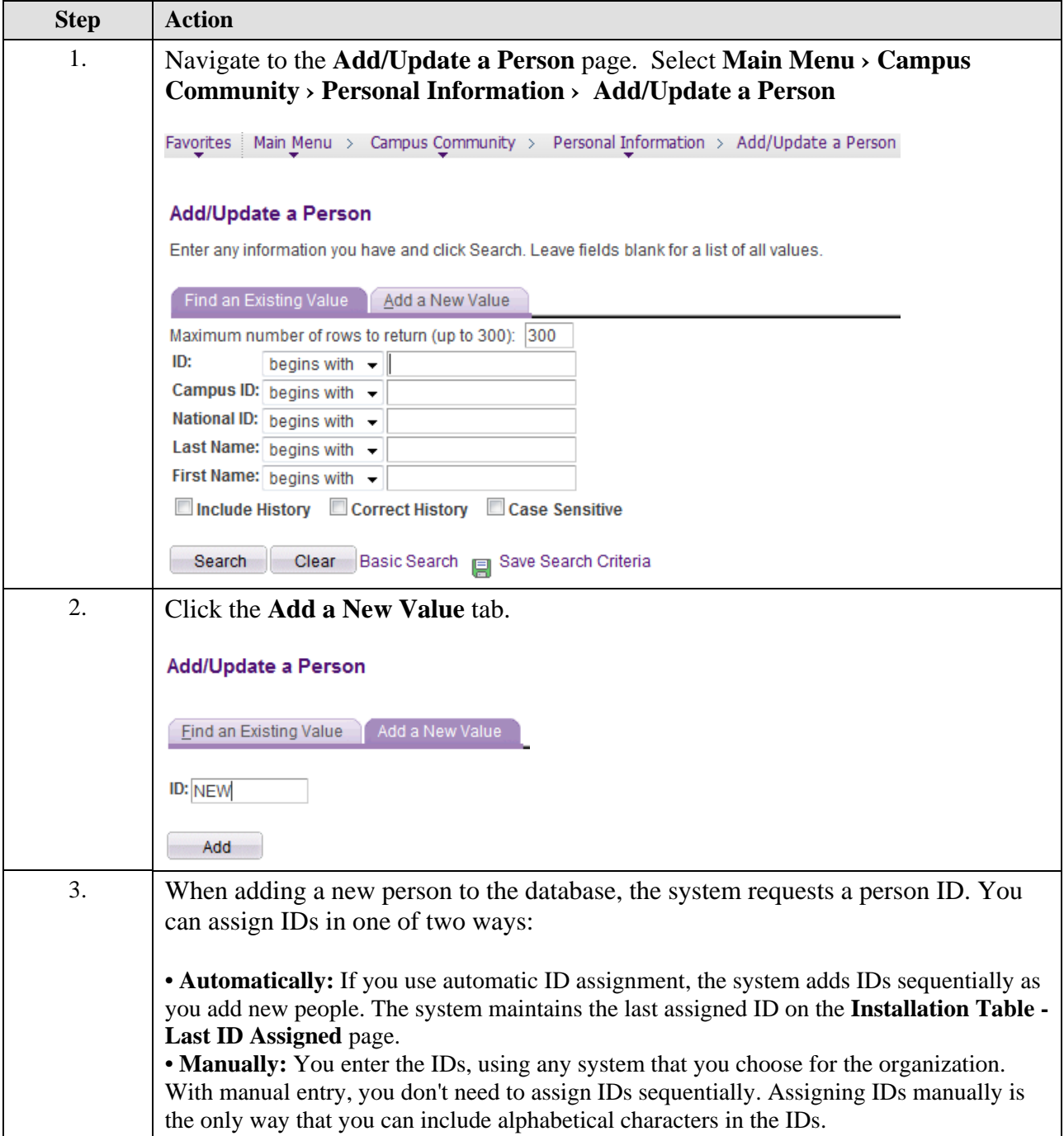

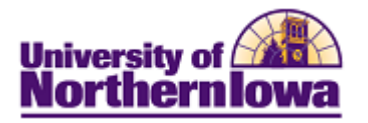

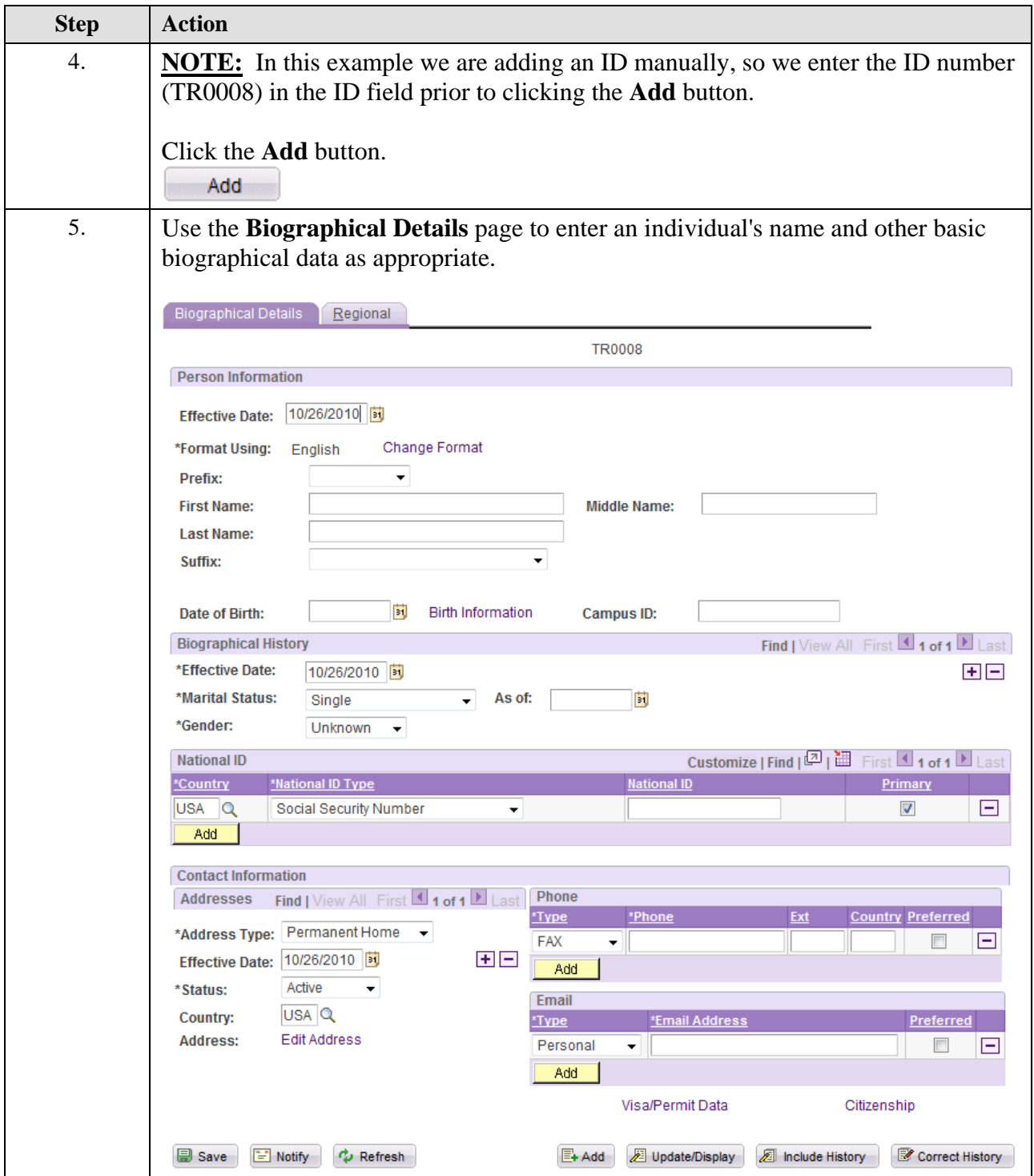

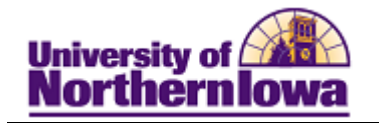

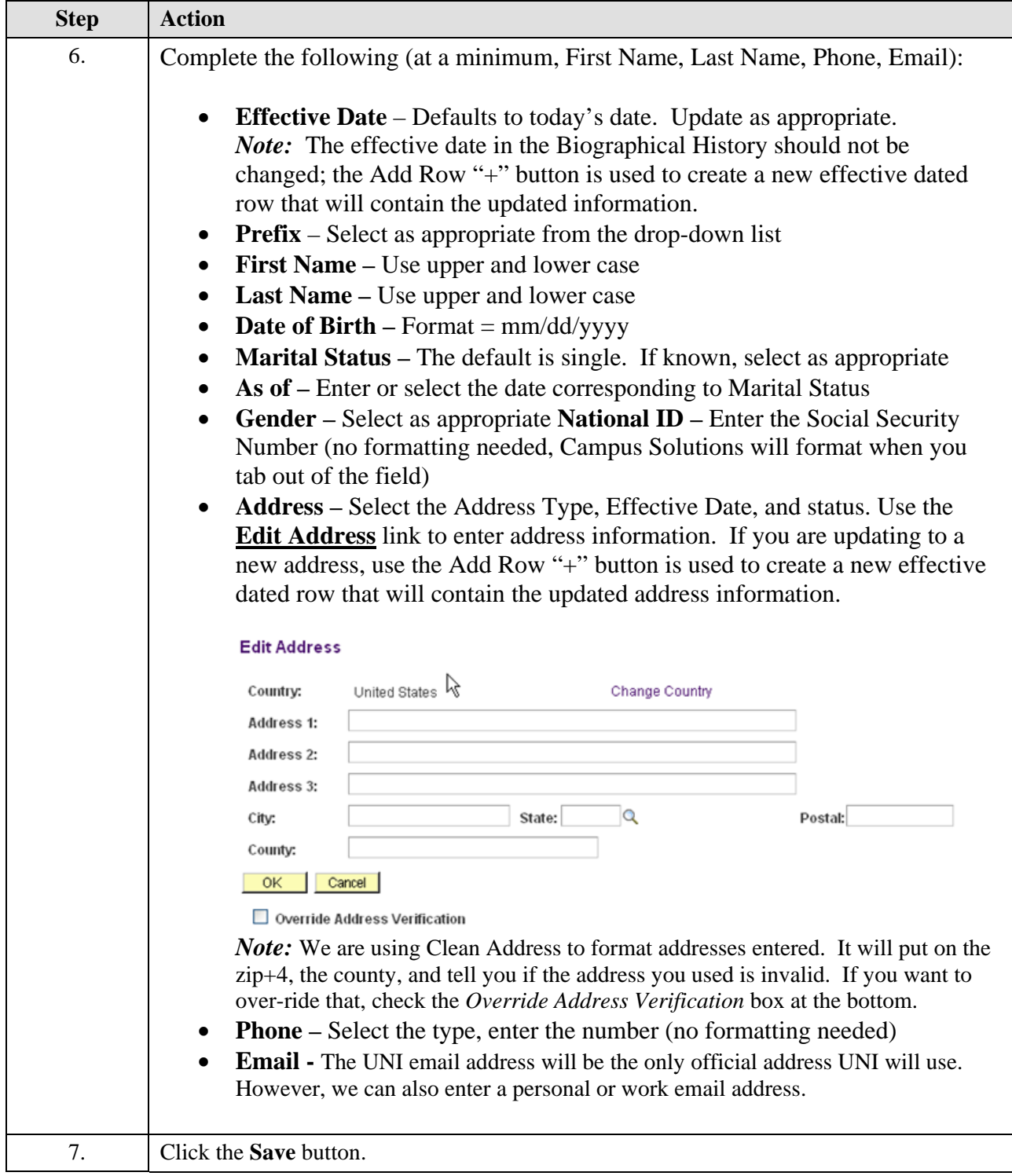

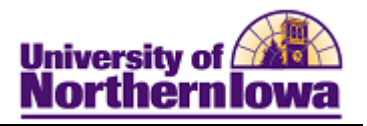

*Note:* Use the **Names** link to make any name change updates and designate a preferred name, if different from the primary name.

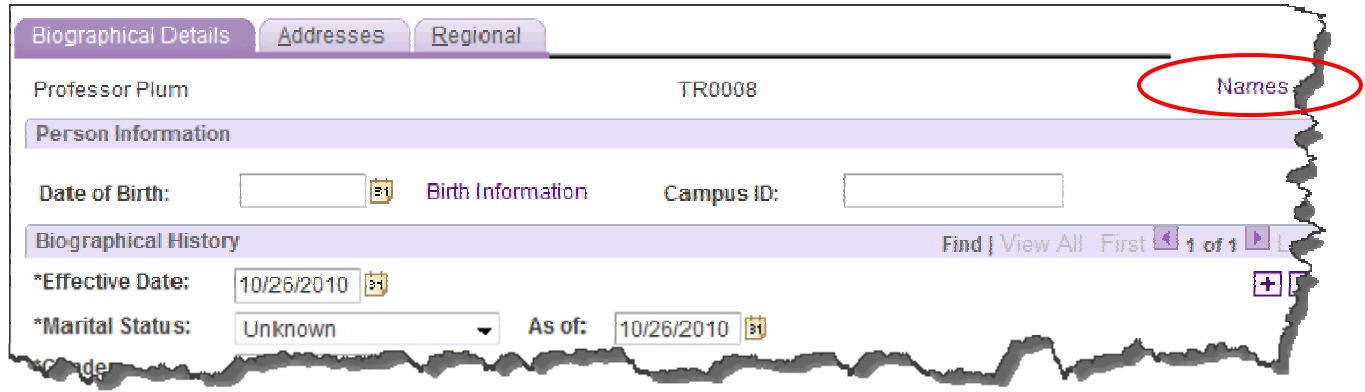

## **Warning Message:**

If there is a potential match (someone with the same last name) or you are entering a duplicate (same National ID (SSN) exists in the system already, the following warning message displays:

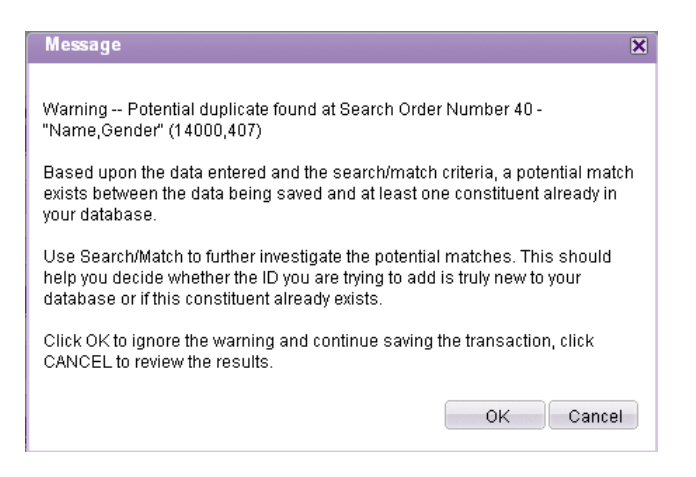

If you have performed a **Search/Match** prior to adding the individual and you are sure this individual does not exist in the system, select **OK** to continue and save.

If you have not performed a **Search/Match** and this record could be a duplicate, click **Cancel**. Open a new window and perform a **Search/Match**.